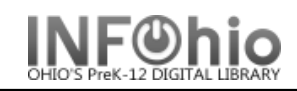

Check Item Status

- 1. Click on Common Tasks Wizard Group.
- 2. Click on Check Item Status Wizard.

 *Check Item Status* screen displays*.*

- 3. *Scan or Type* the Item ID or use the Item Lookup Helper.
- *4. Check Item Status: Current Status of Item* (Item ID Number) displays.